# 遊休計算機を含む分散型e-Learningシステムの 開発者向け可視化機能の開発に向けて 堤 祥輔 \*, 東野 正幸, 高橋 健一, 川村 尚生 (鳥取大学)

## Toward Visualization for Developers of a Distributed e-Learning System including Idle Computers

Shosuke Tsutsumi, Masayuki Higashino, Kenichi Takahashi, and Takao Kawamura (Tottori University)

#### 1 はじめに

遠隔授業の推進により,e-Learning システムが多くの教 育機関で導入されている.しかし,既存の e-Learning シス テムは専用サーバの導入や運用に要する費用が高額になり やすい.そこで我々は,計算資源を余らせている複数の一 般的な既存計算機(以後,遊休計算機)を組み合わせるこ とで,安価に導入・運用可能な分散型 e-Learning システム (以後,本システム)を開発している [1].

本来の使用者によって参加・離脱する遊休計算機をノー ドとして本システムに組み込む場合,それらの計算資源を 効率的に利用するには,それぞれの性能や振る舞いの違い を考慮したシステムの性能向上や機能追加のための改修が 必要となる.

システムを改修する際にシステムの動作状況を確認する 必要があるが,各ノードに分散したログを手動で確認しよ うとすると,開発者に時間的負担をかけることになる. そ こで,本システムの動作状況を確認するための時間的負担 を軽減する可視化機能を開発する.

#### 2 遊休計算機を含む分散型 e-Learning システム

本システムの遊休計算機を利用した負荷分散の仕組みを 図1に示す. 本システムは複数のノードで構成される. 常 駐ノードとはシステム専用の計算機を使用しているノード であり,安定して計算資源として扱える.遊休ノードは遊 休計算機を使用したノードであるため不安定である. たと えば,ノード A が持つファイルにユーザからのアクセスが 集中した場合,そのファイルの複製が遊休計算機に作られ, ユーザからのアクセスを請け負い負荷を分散する.

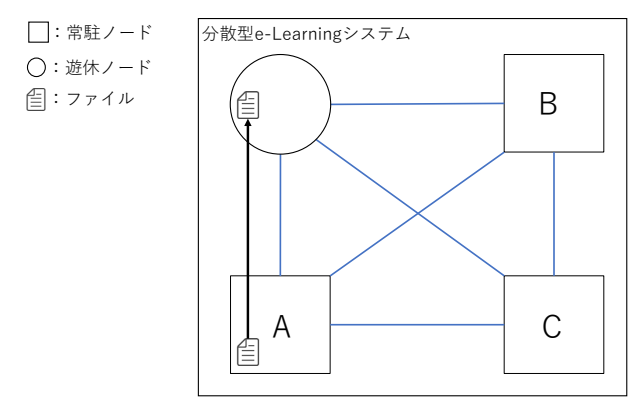

#### 図 1 遊休計算機を含む分散型 e-Learning システムの構成例

#### 3 開発時における課題と可視化による解決

#### 3.1 各ノードの参加・離脱状況の確認

開発中の本システムにおいて,新しく実装するアルゴリ ズムの動作確認や動作実験を行う場合,遊休ノードと常駐 ノードがそれぞれ何台で構成されているかといったシステ ムのノード構成を確認する必要がある.本システムは分散 データベースとして Apache Cassandra\*1を使用しており, 参加中のノードの情報は分散データベースに登録してい る.しかし,ノードが本システムへ新たに参加する前と後 のノード構成を比較したい場合や,過去のノード構成を比 較したい場合,ログとして参加・離脱状況を記録し,必要に 応じて確認できる必要がある.そこで,各ノードの参加・ 離脱に関するログを集約して,1 画面で確認可能とする.

### 3.2 組み込んだ遊休計算機のシステムへの影響の確認

本システムは遊休計算機を組み込むことにより,負荷を 分散させることや,システムの性能を拡張できる.遊休計 算機を考慮したアルゴリズムの動作確認や動作実験におい て,組み込んだ遊休計算機がシステムへ及ぼす影響を確認 する必要がある.しかし,組み込んだ遊休計算機のシステ ムへの影響を確認するには,各ノードに分散したログから クライアントからのリクエストの応答時間や単位時間当た りの処理数,及び計算資源に関する情報を分析する必要が ある.そこで,各ノードに分散したログを集約し,1 画面 で確認可能とする.

#### 3.3 アルゴリズム設計・実装時の動作の確認

新たにアルゴリズムを開発した場合,開発者の設計通り に動作するかどうかを確認するにはシステムの大まかな動 作の確認が必要である.また,本システムでは各ノードの 処理能力に応じてユーザからのリクエストの処理の割り当 て量を変更するアルゴリズム(以後,応分割当アルゴリズ ム)を実装予定だが,どの処理能力を指標に応分割当をす るか検討中である. 応分割当アルゴリズムの動作を確認す るには,各ノードでの個々のリクエストの処理に要した時 間(以後,応答時間), 各ノードに割り当てられたユーザか らのリクエスト数,及び計算資源の情報を確認する必要が ある. しかし、それらのログは各ノードに分散している. そこで,各ノードに分散したログを集約し,1 画面で確認 可能とする.

<sup>\*1</sup> Apache Cassandra: https://cassandra.apache.org/

#### 4 可視化機能の設計

#### 4.1 各ノードの参加・離脱状況の可視化

各ノードの参加・離脱状況を確認するには,各ノードの ログからそれぞれデータを得る必要があるため時間を要す る.本システムを構成するノード数が増えるほど,その時 間的負担は大きくなる.そこで,各ノードの参加・離脱状 況をネットワーク図と表形式で可視化することで開発者の 時間的負担を軽減する.

#### 4.2 各ノードの保有計算資源情報の可視化

各ノードが保有する計算資源の確認も同様の理由で時間 的負担が大きくなる.そこで,各ノードが保有する計算資 源を表形式で可視化することで開発者の時間的負担を軽減 する.可視化する計算資源はは CPU の製品名・使用率,メ モリの全容量・使用可能量・使用率,及びストレージの全 容量・使用可能量・使用率とする.

#### 4.3 各ノードのリクエストの処理実績の可視化

本研究では本システムの性能を示す指標として各ノード がクライアントから受けるリクエストの平均応答時間や単 位時間当たりの処理数を用いる.このような各ノードでの リクエストの処理実績の確認も同様の理由で時間的負担が 大きくなる.さらに,そこから平均応答時間や単位時間あ たりの処理数を計算する必要がある.そこで,各ノードで のリクエストの応答時間と単位時間当たりの処理数のログ を集約して表形式で可視化する.

#### 5 可視化機能の実装

#### 5.1 各ノードの参加・離脱状況の収集

ノードが本システムに参加すると Cassandra のテーブル に参加したノードの情報が登録される. また、離脱すると 削除される.このテーブルからノード群の参加と離脱の状 況を定期的に取得し,変化があればその差分を JSON 型式 のデータに変換にして,可視化機能を持つシステム(以後, ビジュアライザ)に送信する.

#### 5.2 各ノードの保有計算資源情報の収集

本システムでは計算資源に関する情報の取得に OSHI\*2を 使用する.各ノードは OSHI を用いて自身の保有計算資 源の情報を取得し、Cassandra のテーブルに登録する. ビ ジュアライザへのデータ送信を担当するノードは,テーブ ルから定期的にノード群の計算資源情報を取得し,JSON 型式のデータに変換してビジュアライザに送信する.

#### 5.3 各ノードのリクエストの処理実績の収集

本システムでは各ノードの Web サーバ機能として Eclipse Jetty\*3を使用している.Jetty はクライアントから のリクエストの記録をログファイルとして出力する機能を 持つ.このログファイルから各リクエストの応答時間や処 理数を取得する. 取得したデータは IP アドレス, 時刻, 単 位時間当たりのリクエストの処理数,単位時間当たりの平 均応答時間から構成されるデータ列に加工して,それぞれ のノードからビジュアライザに送信する.

| From 2021/12/21 20:38:27                                                         | $\Box$                     |                | Node-List                                             |              |                                               |                     |                 |                        |             |              |                                     | 4                    |
|----------------------------------------------------------------------------------|----------------------------|----------------|-------------------------------------------------------|--------------|-----------------------------------------------|---------------------|-----------------|------------------------|-------------|--------------|-------------------------------------|----------------------|
| 2021/12/21 20:42:55<br>To:                                                       | $\Box$<br>search           |                | <b>Id</b>                                             | IPアドレス       | CPU                                           | CPURE<br>用室<br>1961 | メモリの<br>総量(GiB) | メモリの様<br>用可能量<br>[GIB] | 使用率<br>1951 | の総属<br>IGiBI | メモリの ストレージ ストレージの<br>使用可能量<br>[GIB] | ストレー<br>シの使用<br>事(%) |
| I                                                                                |                            | $\overline{c}$ | cbee138d-8541-4cf8-<br>8b5d-eaas942c35f0              | 10.10.154.51 | Intel/R) Core(TM)<br>i5-6500 CPU @<br>3.20GHz | $\alpha$            | 15.6            | 9.7                    | 37          | 203.2        | 134.0                               | 34                   |
|                                                                                  |                            |                | cbee138d-8541-4cf8- 10.10.154.52<br>8h5d-easy942c3580 |              | Intel/R) Core(TM)<br>i5-6500 CPU @<br>3.20GHz | $\alpha$            | 15.6            | 7.4                    | 52          | 203.2        | 1340                                | 34                   |
|                                                                                  |                            |                | cbee138d-8541-4cf8-10.10.154.53<br>8b5d-eaaa942c35f0  |              | Intel/R) CoreCTM)<br>i5-6500 CPU @<br>3.20GHz | $\circ$             | 15.6            | 9.7                    | 37          | 203.2        | 137.2                               | 32                   |
|                                                                                  | 不正に                        | Ŀŝ             | cbee138d-8541-4cf8-10.10.154.54<br>8b5d-eaaa942c35f0  |              | Intel(R) Core(TM)<br>15-6500 CPU @<br>3.20GHz | $\alpha$            | 15.6            | 9.7                    | 37          | 203.2        | 137.8                               | 32                   |
| 機能<br>s.<br>网络時刻                                                                 | 細胞し<br>たノー<br>$\mathbf{F}$ |                | 検索欄<br>2ネットワーク図                                       |              |                                               |                     |                 |                        |             |              |                                     |                      |
| Tue Dec 21 2021<br>$\prime -$<br>ISO)<br>20:39:36<br>GMT+0900 (日本標<br>4910<br>進略 |                            |                | २<br>4                                                |              | イベントのテーブル<br>ノードのテーブル                         |                     |                 |                        |             |              |                                     |                      |
| Tue Dec 21 2021<br>$\prime -$<br>وهنو<br><b>MARIE</b>                            |                            |                | 5 シークバー                                               |              |                                               |                     |                 |                        |             |              |                                     |                      |
| о<br>Tue Dec 21 2021 20:40:27 GMT+0900 (日本標準時)                                   |                            |                |                                                       |              |                                               |                     |                 |                        |             |              |                                     | 5                    |

図 2 実装した可視化機能 (ビジュアライザ)

#### 5.4 収集したデータの可視化

提案する可視化機能は開発者向けの機能であるため、現 在のシステム状況だけでなく,過去の期間のシステム状況 も確認できるように実装する. そのため、本システムから 集められたログはビジュアライザのローカルデータベース に記録しておき,必要に応じた期間を指定してログデータ を抽出し,過去のログを再生できるように実装する.

ビジュアライザではローカルデータベースとして MariaDB\*4を使用する.また,データの視覚化ライブラリ として D3.js\*5を使用する. 本システムから送信されたログ データは MariaDB で保存され,指定された期間の各ノー ドの参加・離脱状況と各ノードの保有計算資源情報をネッ トワーク図と表形式でそれぞれ可視化する(図 2).

ノードの参加・離脱状況や保有計算資源を確認する場合, 図中 2 のネットワーク図と 4 のノードの表で確認できる. 各ノードでのリクエストの処理実績の可視化についてはロ グの収集までは行えたものの,ビジュアライザのユーザイ ンタフェースへの表示については今後実装予定である.

#### 6 おわりに

本稿では,遊休計算機を含む分散型 e-Learning システム の開発者向け可視化機能を提案し,その設計と実装につい て述べた.本システムのノード群の構成や各ノードの参 加・離脱状況が 1 画面で確認可能になったことで,開発者 の時間的負担が軽減可能となる.今後,各ノードでのリク エストの処理実績の可視化機能を開発する. また、本可視 化機能の有用性の評価を行う予定である.

#### 謝辞

本研究は JSPS 科研費 19K03081 の助成を受けたもので ある.

#### 参考文献

[1] Toshiya Kawato, Masayuki Higashino, Kenichi Takahashi, and Takao Kawamura. Proposal of distributed e-learning system using idle resources. In *Proceedings of The 5th International Conference on Computer and Communication Systems*, pp. 557–561, 2020.

<sup>\*2</sup> OSHI: https://www.oshi.ooo/

<sup>\*3</sup> Eclipse Jetty: https://www.eclipse.org/jetty/

<sup>\*4</sup> MariaDB: https://mariadb.org/

 $*5$  D3.js: https://d3js.org/